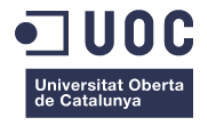

Memoria del Proyecto Final de Máster

### Diseño, desarrollo y monetización de un blog para consultar viajes por el mundo

**Alumno:** Laura Rodríguez Medina.

**Consultor:** Irene Ponsatí Mitjà. **Profesor:** Laura Porta Simó. **Fecha de entrega:** 31 de diciembre de 2020.

**Máster universitario en aplicaciones multimedia (itinerario profesional).**

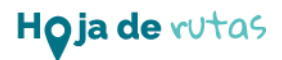

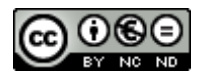

Esta obra está sujeta a una licencia de Reconocimiento-NoComercial-SinObraDerivada [3.0 España de CreativeCommons](http://creativecommons.org/licenses/by-nc-nd/3.0/es/)

## Ficha del trabajo final

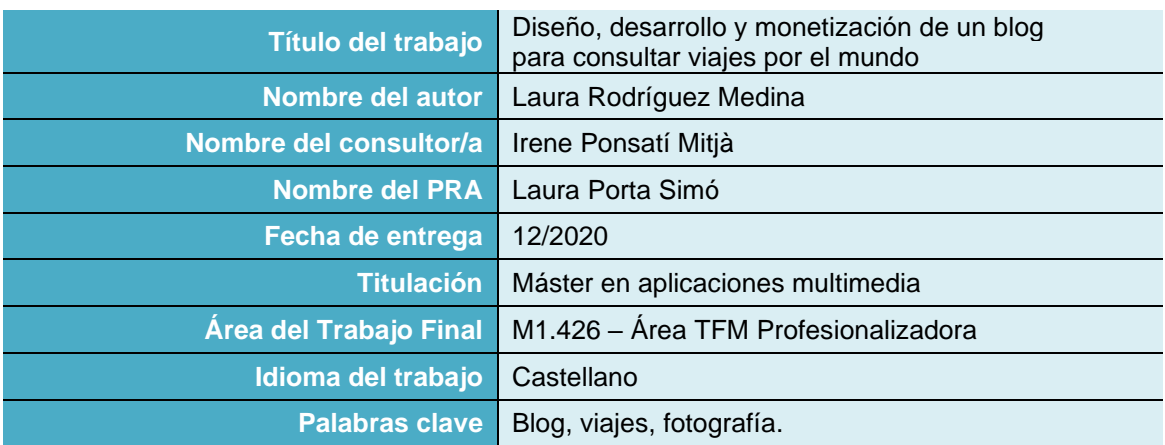

#### **Resumen del Trabajo**

El proyecto consiste en el rediseño de *'Hoja de rutas',* un blog de viajes que ofrece fotografías e información amena sobre rutas personales por el mundo. Su finalidad es servir de ayuda a otros viajeros interesados en visitar esos destinos. El blog ya existe, pero su diseño está obsoleto y no responde a las necesidades actuales de diseño y usabilidad que requiere un sitio web. Para llevar a cabo este rediseño UI, primero se ha realizado un análisis de la competencia y se han creado perfiles *'Buyer Persona'* con el fin de conocer la tipología de usuario y facilitar una futura monetización. El objetivo es entregar una primera versión alfa con cuatro páginas tipo del blog para más adelante realizar el rediseño completo. Para lograr los objetivos se han puesto en práctica muchos de los conocimientos adquiridos durante el máster: diseño y usabilidad, HTML, CSS, JavaScript, PHP, rendimiento, accesibilidad…

#### **Abstract**

The project consists of the redesign of 'Hoja de rutas', a travel blog that offers photographs and pleasant information on personal routes around the world. Its purpose is to help other travelers interested in visiting these destinations. The blog already exists, but its design is outdated and does not respond to the current design and usability needs of a website. To carry out this UI redesign, an analysis of the competition was first performed and 'Buyer Person' profiles have been created in order to know the type of user and facilitate future monetization. The objective is to deliver a first alpha version with four typical blog pages to later carry out the complete redesign. To achieve the objectives, many of the knowledge acquired during the master's degree have been put into practice: design and usability, HTML, CSS, JavaScript, PHP, performance, accessibility…

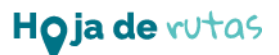

### Abstract

The project consists of the redesign of *'Hoja de rutas'*, a travel blog that offers photographs and pleasant information on personal routes around the world. Its purpose is to help other travelers interested in visiting these destinations. The blog already exists, but its design is outdated and does not respond to the current design and usability needs of a website. To carry out this UI redesign, an analysis of the competition was first performed and 'Buyer Person' profiles have been created in order to know the type of user and facilitate future monetization. The objective is to deliver a first alpha version with four typical blog pages to later carry out the complete redesign. To achieve the objectives, many of the knowledge acquired during the master's degree have been put into practice: design and usability, HTML, CSS, JavaScript, PHP, performance, accessibility…

### Resumen

El proyecto consiste en el rediseño de *'Hoja de rutas',* un blog de viajes que ofrece fotografías e información amena sobre rutas personales por el mundo. Su finalidad es servir de ayuda a otros viajeros interesados en visitar esos destinos. El blog ya existe, pero su diseño está obsoleto y no responde a las necesidades actuales de diseño y usabilidad que requiere un sitio web. Para llevar a cabo este rediseño UI, primero se ha realizado un análisis de la competencia y se han creado perfiles 'Buyer Persona' con el fin de conocer la tipología de usuario y facilitar una futura monetización. El objetivo es entregar una primera versión alfa con cuatro páginas tipo del blog para más adelante realizar el rediseño completo. Para lograr los objetivos se han puesto en práctica muchos de los conocimientos adquiridos durante el máster: diseño y usabilidad, HTML, CSS, JavaScript, PHP, rendimiento, accesibilidad…

## Palabras clave

Blog, viajes, rutas, fotografía, excursiones, escapadas, turismo.

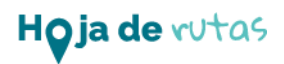

# Índice

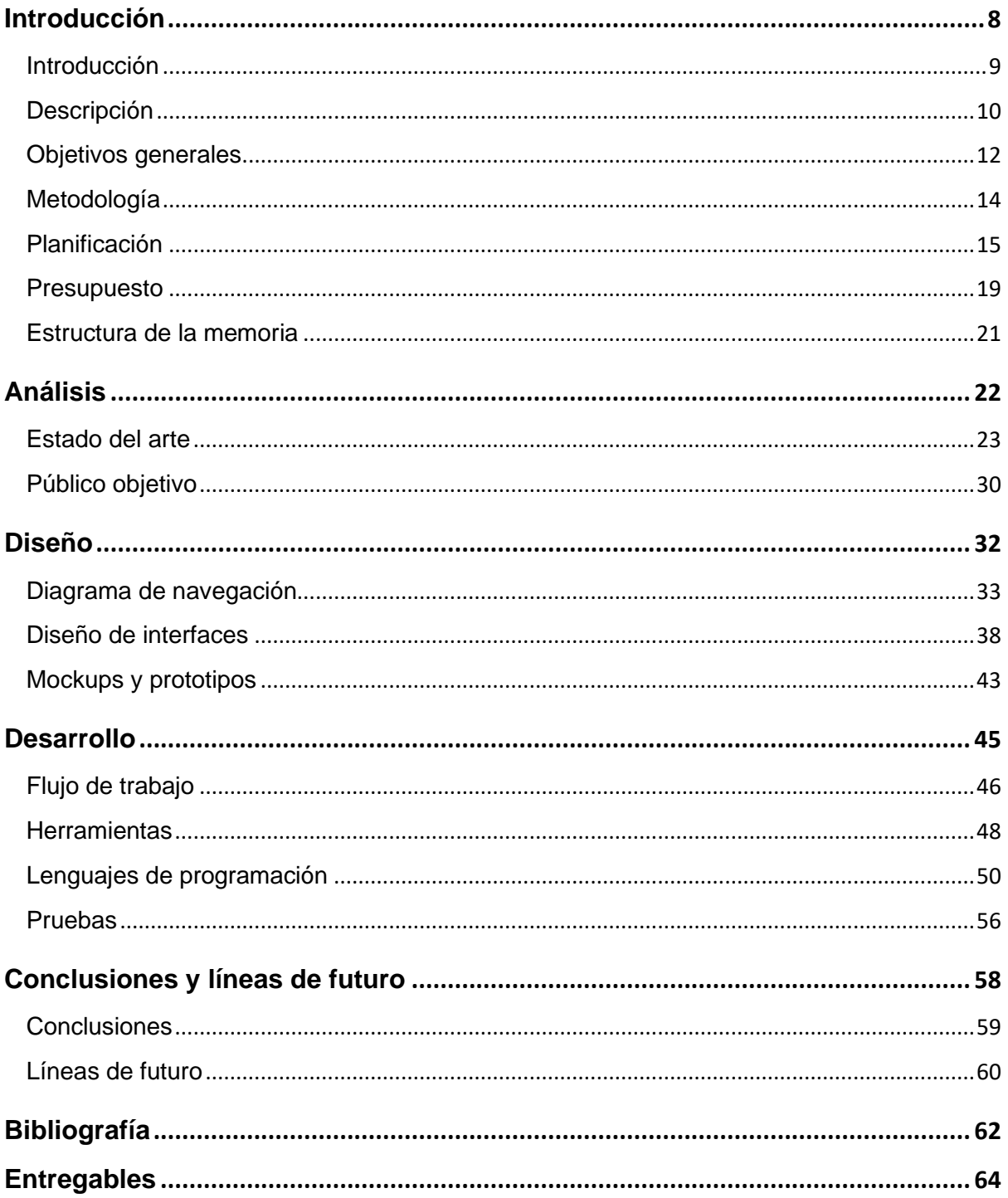

## Figuras y tablas

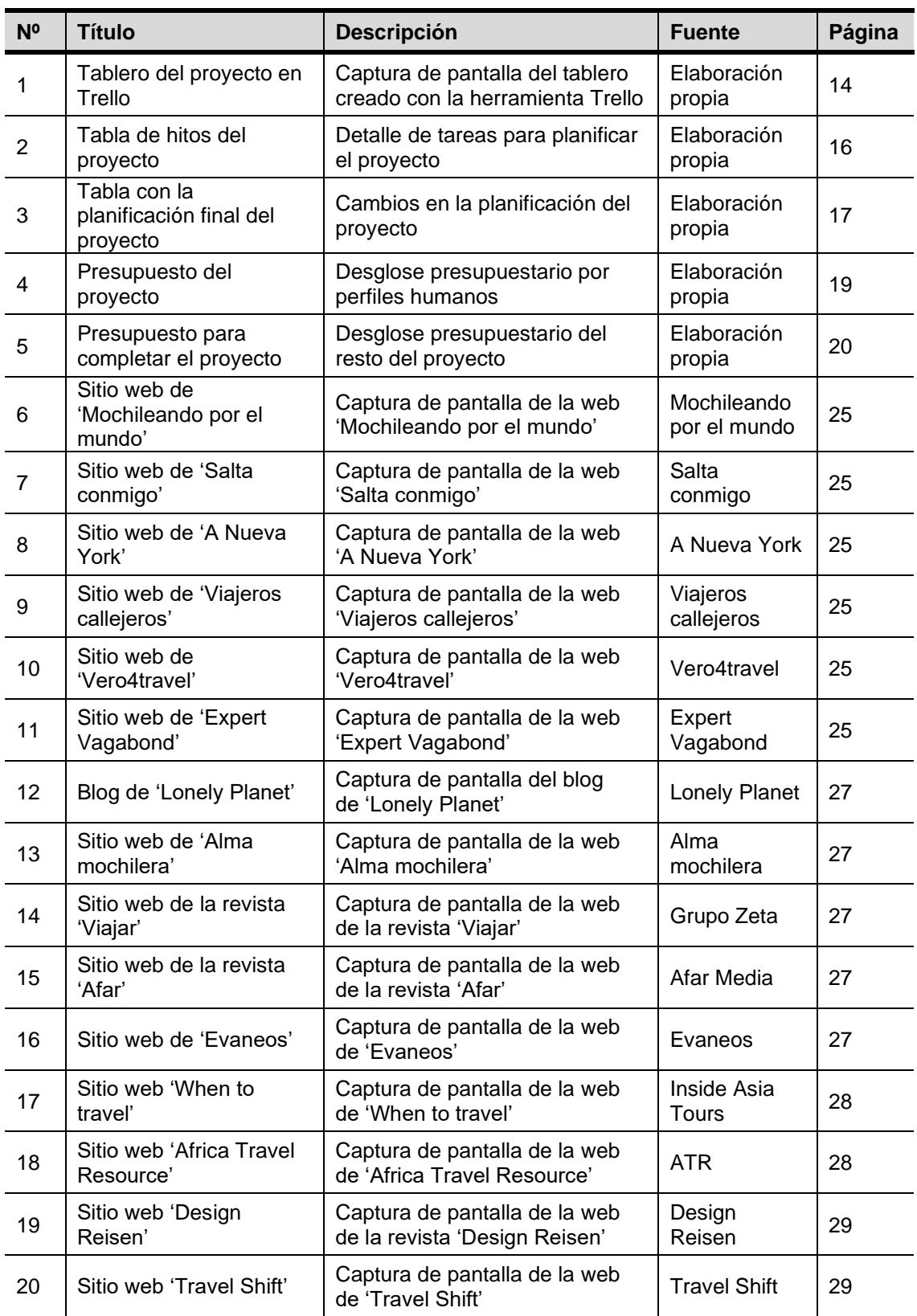

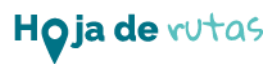

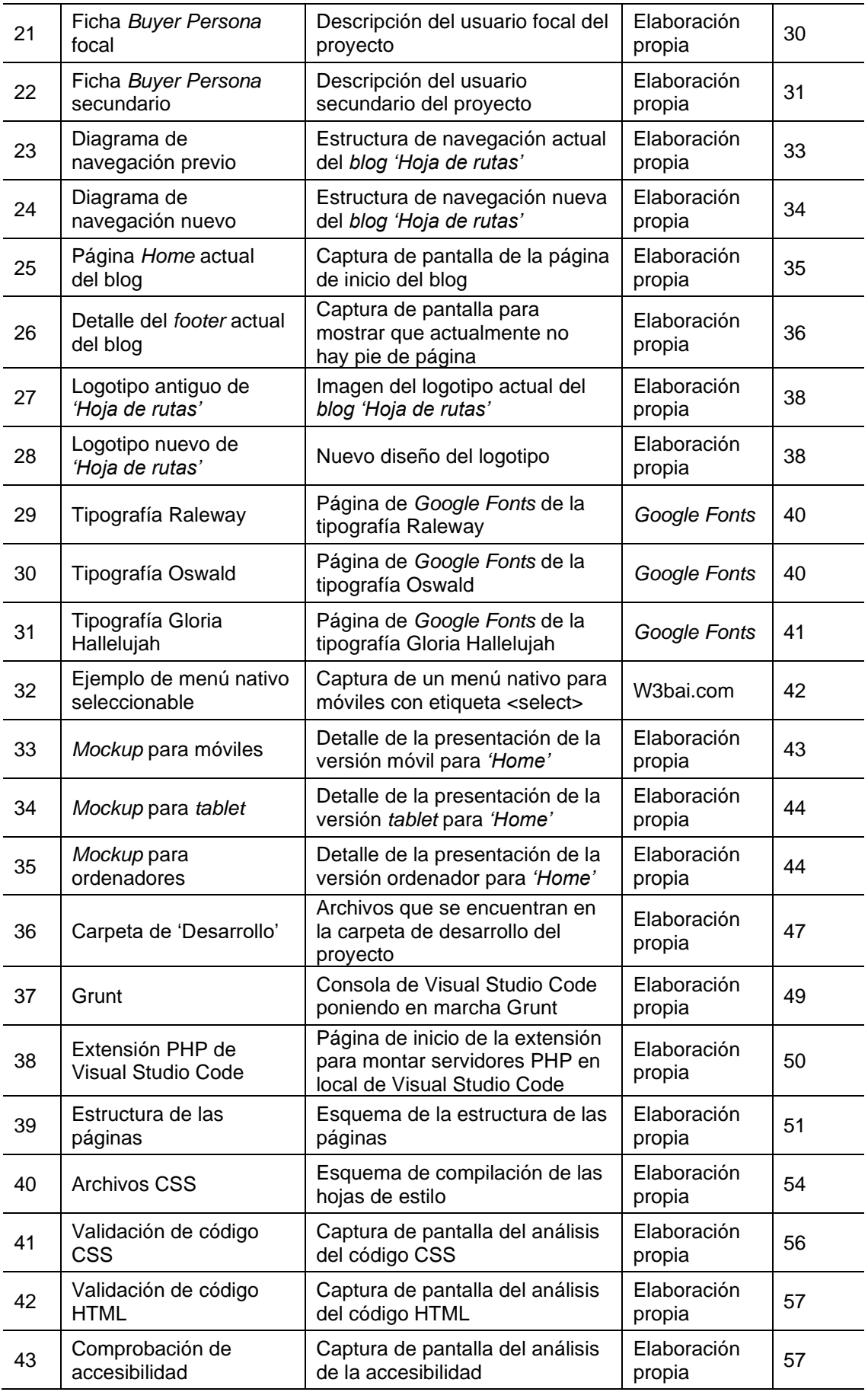

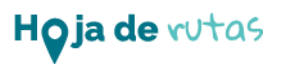

Capítulo 1

# <span id="page-7-0"></span>Introducción

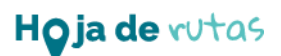

## <span id="page-8-0"></span>Introducción

El planteamiento para realizar este proyecto surge principalmente por una motivación personal. Este blog nació en el año 2006. En ese año todavía no existía un claro vencedor entre *Blogger* y *Wordpress* y nadie vaticinaba que el primero quedaría claramente desbancado. Las plantillas que se usaban eran más sencillas y menos '*responsive'* y aunque el blog nunca ha dejado de mejorar y ampliar su contenido, su diseño, poco a poco, se fue quedando estancado y no por falta de ganas sino principalmente de tiempo.

A la hora de elegir un proyecto visual para poner en práctica los conocimientos adquiridos durante el máster, implementar este blog al que tanto tiempo se ha dedicado, parecía una buena idea. Además, se plantea el objetivo de conseguir monetizar este trabajo, buscar cierta rentabilidad a este *hobby* que se ha ido alargando tantos años. Para conseguirlo era necesario una modernización del blog, invertir horas en su aspecto visual, simplificar su navegabilidad desde cualquier tipo de dispositivo y, sobre todo, conocer a su público objetivo, saber a quién se dirige y ofrecer a esa audiencia lo que necesita.

La época de pandemia global que estamos viviendo en la actualidad no parece el escenario idóneo para potenciar un blog de viajes, pero por esa misma razón, es el momento para reinventarse, parar un momento y analizar sus posibilidades. Y, en función de eso, plantear un blog que merezca la pena ser visitado no solo por la información útil y relevante que ofrece sino porque su estructura y diseño invitan a visitarlo. Esperemos que en poco tiempo todos esos viajeros, cuyo deseo es seguir conociendo mundo, puedan reemprender su sueño sin problemas sanitarios de por medio. Mientras tanto, debemos adaptarnos a la nueva situación y ofrecer contenido adecuado como escapadas a sitios cercanos, excursiones a la naturaleza, viajes sostenibles y otras recomendaciones para el periodo actual. **[1]**

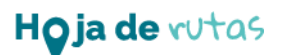

## <span id="page-9-0"></span>Descripción

El proyecto parte de la idea de actualizar el blog de viaje *'Hoja de rutas'*. El blog ya existe, pero su diseño está basado en una plantilla obsoleta de *Blogger* que no responde a las necesidades actuales de diseño y usabilidad que requiere un sitio web. En él se ofrecen fotografías e información amena sobre rutas personales por el mundo. Su finalidad es servir de ayuda a otros viajeros interesados en visitar esos destinos.

Una de las finalidades de este proyecto es monetizar *'Hoja de rutas'*. En el caso de un blog, el negocio se encuentra en la propia web, es decir, ofrecer a nuestro usuario lo que le gusta para conseguir visitas, comentarios… en definitiva, un *feedback* con el que obtener publicidad y patrocinios. Con este objetivo, se ha realizado un **estudio de mercado** con las siguientes acciones:

- **Análisis de la competencia:** qué tipo de contenido publican, qué temas cubren, qué contenido es el que tiene más éxito, cómo funcionan sus redes sociales, cómo rentabilizan sus blogs... **[2]** En definitiva, obtener ideas funcionales para aplicar a *'Hoja de rutas'.*

- **Desarrollar una plantilla del buyer persona [3]:** para conocer la tipología de usuario a la que se dirige el blog y encontrar su nicho de mercado.

A continuación, se realizó un **rediseño UI** de la interfaz a nivel visual, estructural y de contenido:

- **Diseño 'responsive':** mejorar la visualización en todo tipo de dispositivos.

- **Estructura de navegación más sencilla:** reorganización del contenido para facilitar su búsqueda, menús más intuitivos, enlaces a través de gráficos .SVG…

- **Interfaz más atractiva:** nueva cabecera, rediseño del logo, actualización de la tipografía, carruseles de imágenes, fotografías más grandes, botones e infografías interactivas… **[4]**

- **Optimización de la búsqueda SEO:** gracias a los cambios visuales y estructurales, al cuidado extremo del contenido y las palabras clave y a un perfeccionamiento en el uso de la RRSS. **[5]**

- **Mejorar la experiencia de uso:** facilitar la navegación al usuario a través de un sitio web más sencillo y atractivo.

Como el blog actual es muy extenso, resulta imposible realizar el rediseño completo en el tiempo que dura el proyecto y se entrega una versión alfa. Se han seleccionado varias páginas modelo que servirán de plantilla para el resto, los prototipos se han realizado con Adobe XD y la maquetación con HTML y CSS nativo. El resto del contenido se seguirá modificando tras finalizar el proyecto (para más información, consultar el apartado *'Líneas de futuro'* de esta memoria).

- **Home:** página visualmente atractiva que invita a seguir investigando el resto de los enlaces.
- **Página de continente**: con todo el contenido que el blog dedica a cada uno de los continentes y un mapa interactivo para dirigirse a los países.
- **Página de país**: información útil y relevante de los países y enlaces a los viajes realizados a través de ellos.
- **Detalle de un viaje:** fotografías, información útil y un mapa muy práctico que indica la ruta trazada. Esta página servirá de modelo para el resto de viajes.

## <span id="page-11-0"></span>Objetivos generales

Para definir los objetivos del proyecto se han seguido los **criterios** *SMART* **[6]** que buscan unas metas concretas, medibles, realistas, relevantes y asumibles en el tiempo. Por esa razón no se considera completar el rediseño del sitio web durante el proyecto y quedará trabajo pendiente tras la finalización del mismo. Se ha buscado fijar tareas razonables en base al conocimiento y especialización del desarrollador, así como al tiempo limitado del que se dispone para afrontarlas.

#### **1. Objetivos del producto**

#### **1.1. Rediseñar el blog de viaje 'Hoja de rutas'.**

- Aplicar los conocimientos obtenidos en prototipado y diseño HTML/CSS para **conseguir una interfaz más potente y atractiva:** dinamismo entre bloques, botones e infografías interactivas, uso de gráficos .SVG, predominio de la fotografía…
- Adaptar el **diseño** *responsive* para mejorar su visualización en todo tipo de dispositivos.
- **Simplificar su estructura de navegación:** más visual, enlaces a partir de mapas interactivos, menús más sencillos y ordenados.
- **Mejorar la experiencia de uso**.

#### **1.2.Conocer a su público objetivo.**

Un buen rediseño UI tiene que dirigirse a su tipología de usuario.

#### **1.3.Ganar audiencia.**

**Optimizar la búsqueda SEO** gracias a los conocimientos aprendidos. Un sitio web más visual, con mayor usabilidad e interés para sus usuarios recibirá más visitas, comentarios…

#### **1.4.Monetizar el blog.**

Realizar un **estudio de mercado** para proponer soluciones para ganar dinero sin menoscabar la credibilidad de las vivencias personales. Obtener, de manera elegante, resultados económicos.

#### **1.5.Desmarcarse de la competencia.**

Proponer un sitio web novedoso, atractivo y útil, una mezcla entre los blogs de viajes y las webs de agencias de viaje más profesionales.

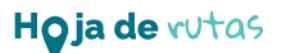

#### **2. Objetivos para el usuario**

#### **2.1.Navegación sencilla.**

El usuario necesita que sea fácil encontrar aquello que busca: menús organizados y sencillos y que se repitan en todas sus páginas.

#### **2.2.Diseño atractivo.**

La manera en que se muestra el contenido del blog debe resultar atrayente y estimulante: cabeceras impactantes, carruseles para inspirar, mapas interactivos…

#### **2.3.Lenguaje común.**

El usuario quiere que le hablen directamente y de manera entendible. Se estudia al público objetivo para cumplir sus expectativas.

#### **2.4.Utilidad.**

El usuario entra en el blog para recibir ayuda para planificar sus viajes. El blog necesita ante todo ofrecer el contenido que el usuario busca.

#### **3. Objetivos del autor**

#### **3.1.A nivel personal.**

El proyecto sirve para cumplir con unas motivaciones personales del autor: rediseñar un blog personal que lleva muchos años en marcha. Mejorar el sitio web *'Hoja de rutas'* al que se le han dedicado muchas horas de esfuerzo y dedicación.

#### **3.2.A nivel didáctico.**

Poner en práctica el contenido aprendido durante el máster: usabilidad, prototipado, maquetación web…

#### **3.3. A nivel profesional.**

Poder añadir el proyecto a un porfolio profesional.

## <span id="page-13-0"></span>Metodología

Para este proyecto se ha optado por el rediseño de un blog de viaje ya existente por lo que la mayor parte del contenido (textos, fotografías…) está ya realizado, aunque en algunos casos es necesario modificarlo en función del público objetivo que se ha perfilado. La intención es poner en práctica todos los conocimientos adquiridos a lo largo del máster.

El desarrollo del proyecto se divide principalmente en tres fases:

- **1. Estudio de mercado:** análisis de la competencia, búsqueda del público objetivo y toma de decisiones.
- **2. Diseño:** realización de *mockups* en baja y alta definición y prototipos navegables.
- **3. Desarrollo:** maquetación del sitio web a través de HTML y CSS.

A la hora de abordarlo se ha seguido una **metodología** *Agile* para poner en práctica otra de las materias aprendidas durante el máster. Se ha puesto en marcha a través de la herramienta *Trello* **[6]**, que permite crear tableros *Kanban* para organizar las tareas planificadas.

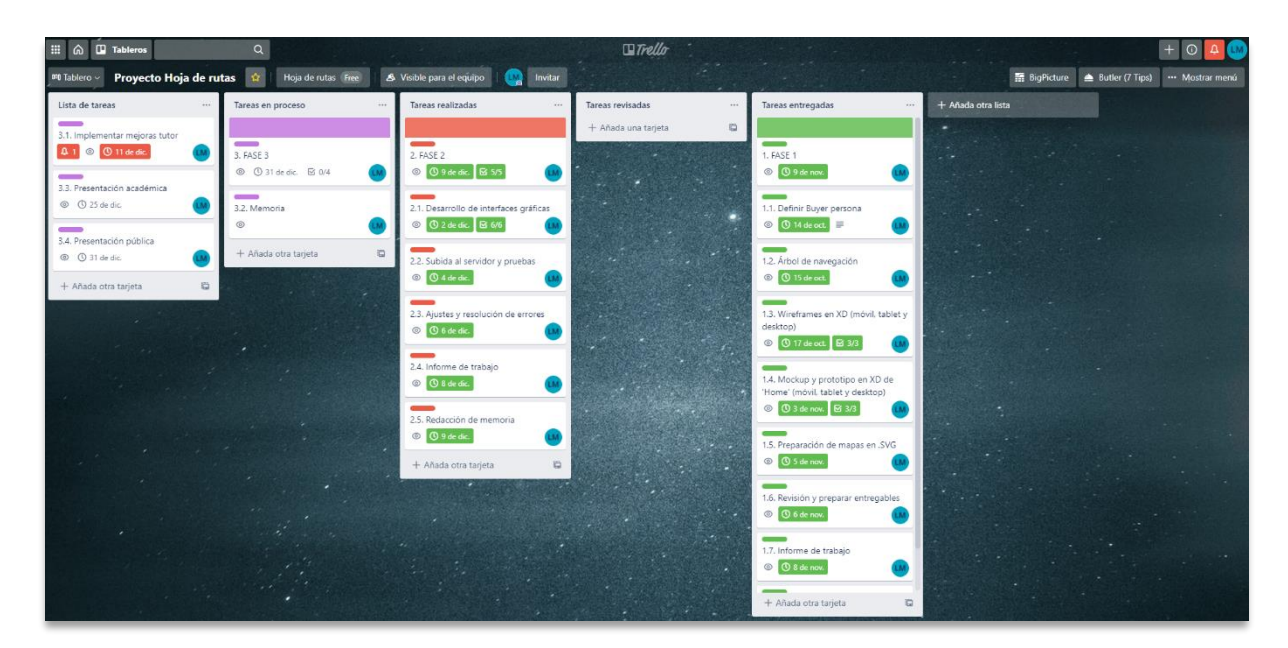

**Figura 1: Tablero del proyecto creado en Trello** 

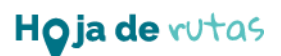

## <span id="page-14-0"></span>Planificación

Para llevar a cabo el proyecto se ha dispuesto de un total de 79 días, desde el 14 de octubre al 31 de diciembre de 2020. A la hora de realizar la planificación se tuvo en cuenta que no se disponía de tiempo absoluto para dedicar al proyecto ya que tenía que compatibilizarse con otras actividades. Para ser realista se asumió que solo se disponían de 30 horas semanales repartidas a lo largo de la semana (incluido el fin de semana). A la hora de la verdad, hubo en algunas fases en las que estas horas tuvieron que verse ampliadas para poder concluir las tareas planificadas.

Se dividió el proyecto en tres hitos importantes correspondientes a las entregas de las PEC 3, 4 y 5 que se denominaron fases de proyecto cuyos objetivos fueron los siguientes:

- **Fase 1 (PEC 3):** preparar los prototipos *responsive* en XD de las cuatro páginas webs que se van a entregar al final del proyecto. Preparar en Illustrator los mapas .SVG en función de la interacción que van a tener.
- **Fase 2 (PEC 4):** desarrollar el diseño en HTML y CSS. Obtener un producto funcional con diseño *responsive* para todos los dispositivos.
- **Fase 3 (PEC 5):** implementar el proyecto y elaborar la memoria, la presentación académica y la presentación pública.

En un primer momento se realizó una **tabla de hitos [8]** para marcar todas las tareas y determinar cuánto tiempo llevaría realizarlas. En esta tabla se señalaban con color amarillo las actividades críticas a lo largo del proyecto por dos razones: la dificultad que supondrían dado los conocimientos adquiridos; o coincidencia con días festivos como, por ejemplo, las navidades en diciembre ya que la dedicación al proyecto en estos días se vería inevitablemente trastocada. Al establecer la duración de las tareas se tuvo en cuenta aumentar los periodos para realizar las actividades críticas por si surgieran complicaciones. Esa planificación inicial se detalla en la siguiente página en la **figura 2.**

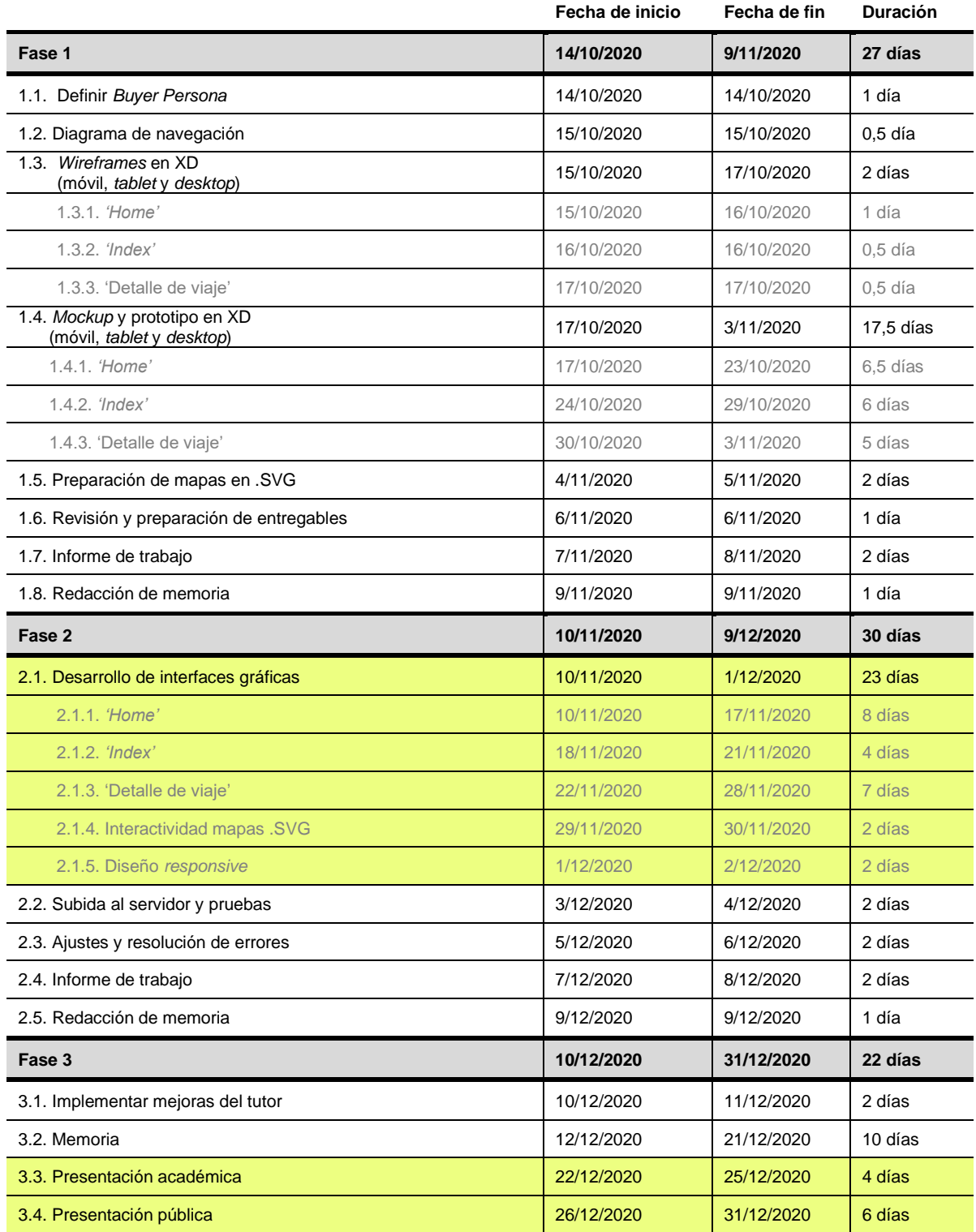

**Figura 2: Tabla de hitos del proyecto**

Sin embargo, esta planificación se vio alterada con el desarrollo del proyecto porque algunas tareas consumieron más tiempo del previsto y esto supuso una modificación de las tareas posteriores. Además, también se añadieron tareas no previstas: maquetación de cuatro páginas en vez de las tres inicialmente planificadas, problemas con la configuración del entorno de trabajo… A continuación, se muestran todas las modificaciones.

![](_page_16_Picture_402.jpeg)

![](_page_17_Picture_236.jpeg)

#### **Figura 3: Cambios en la planificación del proyecto**

- **Tareas realizadas según lo planificado.**
- **Tareas realizadas, pero con alteraciones.**
- **Tareas añadidas.**
- Tareas no realizadas a tiempo.

![](_page_18_Picture_0.jpeg)

### <span id="page-18-0"></span>Presupuesto

El proyecto se ha elaborado de forma individual, solo ha habido una persona involucrada que ha realizado todas las funciones. Si el proyecto se realizara siguiendo los estándares del sector se habrían necesitado al menos tres de los siguientes perfiles y a continuación se detalla su coste.

![](_page_18_Picture_202.jpeg)

#### **Figura 4: Presupuesto del proyecto**

El equipamiento técnico se encuentra incluido dentro del sueldo de cada trabajador. Pero habría que tener en cuenta otros costes menores adicionales como la compra del dominio y el plan de *hosting* (aproximadamente 12 euros).

![](_page_19_Picture_0.jpeg)

Como el proyecto ha consistido en realizar una versión alfa del producto se incluye un presupuesto orientativo de lo que costaría realizar el producto completo. En este caso se necesitarían básicamente dos perfiles, ya que las tareas UX/UI ya se han realizado.

![](_page_19_Picture_107.jpeg)

**Figura 5: Presupuesto completo del proyecto concluido**

## <span id="page-20-0"></span>Estructura de la memoria

El resto de la memoria se divide en cuatro capítulos, los tres primeros recogerían el trabajo desarrollado durante las entregas PEC2, PEC3 y PEC4 del proyecto, respectivamente.

#### **Capítulo 2: Análisis**

Recopila la labor de investigación previa al rediseño de la web. Incluye: un estudio de la competencia, analizando sus fortalezas y debilidades; y una muestra de los perfiles de usuario. Ambas tareas ayudan a la toma de decisiones en la etapa de diseño y a encontrar el nicho de mercado para una futura monetización del proyecto.

#### **Capítulo 3: Diseño**

Recoge toda la información relacionada con el diseño del sitio web. Muestra los cambios en el diagrama de navegación y en los estilos (tipografías, colores, logotipo y demás elementos gráficos) para terminar enseñando los prototipos diseñados (*wireframes*, *mockups* y navegables).

#### **Capítulo 4: Desarrollo**

Resumen del trabajo realizado en la fase de desarrollo del proyecto: estructura de flujo de trabajo, herramientas y lenguajes de programación utilizados y pruebas de calidad.

#### **Capítulo 5: Conclusiones y líneas de futuro**

Se realiza una reflexión final sobre el producto obtenido y el trabajo realizado, analizando los problemas planteados durante su desarrollo y cómo se han resuelto. Además, se especifican los pasos que le quedan al proyecto para convertirse en una web sólida y completa.

![](_page_21_Picture_0.jpeg)

Capítulo 2

# <span id="page-21-0"></span>Análisis

![](_page_22_Picture_0.jpeg)

### <span id="page-22-0"></span>Estado del arte

El impacto de Internet en el sector turístico es innegable. La forma de buscar y planificar los viajes ha ido evolucionando y ahora existen muchas más opciones que las agencias físicas de viajes para inspirarse y concretar las compras turísticas. Según un informe realizado por *Web Loyalty* y **TNS** en 2015 **[8]**, el 75% de los viajeros planifican de forma *online* sus vacaciones por precio y facilidad de reserva.

Un estudio de 2013 de *PhocusWright* realizado para *Tripadvisor* **[9]** muestra la importancia que tienen las reseñas en la toma de decisiones de los viajeros: el 83% de los encuestados indica que las opiniones les sirven de ayuda para elegir hotel y más de la mitad no lo reserva hasta que consulta sus comentarios.

Pero son muchos los viajeros que no confían en las reseñas de los operadores turísticos por considerarlas corporativas y creen que las opiniones creadas por otros consumidores son mucho más fiables. Según el **I Estudio Social** *Travel* **en España [10]**, *"el blog sigue siendo uno de los canales digitales más vivos y de mayor relevancia durante las dos primeras fases del viaje. Los datos nos demuestran que el papel del Blogger dentro de los procesos de decisión de un viajero sigue siendo de gran importancia"*. El 48% de los encuestados acuden a los blogs de viajes para decidir el destino de sus viajes (fase de inspiración) y el 56% consulta blogs de viajes para planificar el viaje (fase de planificación). *"El Blogger es un intermediario cercano que transmite su opinión en función de sus vivencias, como un viajero más. A través de él los viajeros pueden encontrar consejos y recomendaciones siempre desde una óptica mucho más cercana y menos corporativa".*

La idea del blog de viaje surgió en el mundo anglosajón, pero en la última década se ha afianzado en España y otros países de lengua hispana, hasta tal punto que en nuestro país hay distintos concursos **(FITUR) [11]**, foros **(***Travel Blogger Forum***) [12]** e incluso asociaciones **(***Madrid Travel Blogger***) [13]** dedicadas a esta actividad.

Debido a que existen muchos blogs de viajes es necesario realizar un análisis del mercado actual para conocer las fortalezas y debilidades de la competencia y que sirva de ayuda para afrontar el rediseño de *'Hoja de rutas'.* Para limitar un área de estudio tan extensa se han seleccionado cinco de los **blogs de viajes en español** que aparecen siempre en la lista de los más visitados:

![](_page_23_Picture_0.jpeg)

#### **1. Mochileando por el mundo. [14]**

**Fortalezas:** Contenido divertido y ameno que anima a la lectura. Uso de un mapa del mundo para enlazar a los países visitados. Diseño limpio con un acertado uso de los colores y una tipografía inserta en las fotografías muy atractiva. Formulario de suscripción. Ofrece algunas secciones interesantes con contenido adicional relacionado con los viajes como la de 'Curiosidades' o 'Gastronomía'. La sección en la que se ofrecen a ayudar en la planificación del itinerario del usuario puede ser una buena manera de monetizar el blog. Tienen una intensa actividad en *Instagram*. **Debilidades:** Aunque es útil segmentar la información de los viajes para obtener más entradas en el blog, se echa en falta una explicación general de los viajes completos y las rutas realizadas.

#### **2. Salta conmigo. [15]**

**Fortalezas:** Diseño limpio y sencillo con una inserción correcta de sus anuncios. Formulario de suscripción. Sección de 'Ofertas' para monetizar el blog mediante asociaciones con empresas del sector turístico (seguros de viaje, buscadores…).

**Debilidades:** Contenido de viaje escaso y, al igual que el caso anterior, no ofrece el contenido completo de sus viajes.

#### **3. A Nueva York. [16]**

**Fortalezas:** Llamativo diseño con una cabecera con una fotografía potente, logo, *parallax* y rejilla a tres columnas que otorga orden a la *Home*. Ofrece información útil para visitar la ciudad de Nueva York. Suscripción y guías con sugerencias vía *mail*. Amplía información sobre cine y libros relacionados con la ciudad. Muy activos en *Instagram*.

**Debilidades:** Solo ofrece contenido sobre Nueva York y alrededores.

#### **4. Viajeros callejeros. [17]**

**Fortalezas:** Diseño ordenado con una retícula a tres columnas. Muestra sus viajes completos trazando el itinerario recorrido. Tiene una sección de consejos en donde agrupan todo el contenido patrocinado: seguros, tarjetas… Al final de sus guías de viaje ofrecen un recuadro con enlaces patrocinados muy bien delimitados.

**Debilidades:** Sus mapas no indican bien la ruta trazada, son archivos .JPG sin animación.

#### **5. Vero4travel. [18]**

**Fortalezas:** Diseño con animaciones atractivas. Gráfico con un mapa con enlaces a los viajes. Ofrecen las rutas completas con un desglose de los gastos. Opción de búsqueda por número de días disponibles para viajar. Patrocinio de seguros de viaje agrupado dentro de la sección 'Organiza tu viaje'.

**Debilidades:** Fallos de maquetación en algunas de sus páginas. *Pop-ups* con anuncios de productos para los viajeros que dificultan la lectura.

![](_page_24_Picture_0.jpeg)

También se ha estudiado un **blog americano** para analizar su estilo:

#### **6. Expert Vagabond. [19]**

**Fortalezas:** Utiliza su experiencia en fotografía para vender material profesional (marketing de afiliados con *Amazon*). Destaca su número de seguidores en redes sociales en la *Home*. Tiene buscadores de alojamientos con enlaces a *Booking*.

**Debilidades:** Abuso de la tipografía en versales en menús y titulares. Diseño poco elegante, estilo agresivo, los patrocinios son demasiado intrusivos. Está escrito en inglés por lo que está fuera del nicho de mercado.

![](_page_24_Picture_5.jpeg)

**Figura 6 Figura 7**

![](_page_24_Figure_7.jpeg)

![](_page_24_Picture_8.jpeg)

**Figura 8 Figura 9**

![](_page_24_Picture_11.jpeg)

**Figura 10 Figura 11**

Uno de los propósitos del proyecto consiste en profesionalizar el blog de viajes así que también se han investigado sitios webs de **agencias, guías o revistas de viajes:**

#### **7. Lonely Planet. [20]**

Página web de la guía de viajes australiana.

**Fortalezas:** Su blog pertenece a la empresa de guías de viaje más importante del mundo y solo por esa razón obtendrá visitas.

**Debilidades:** Su versión *desktop* no está bien compensada, deja mucho espacio blanco en su margen derecho. Su tipografía es muy fina y con el tamaño que tiene dificulta su lectura. Solo por el hecho de pertenecer a una empresa resulta menos fiable.

#### **8. Alma mochilera. [21]**

Agencia española de viajes sostenibles.

**Fortalezas:** Diseño atractivo con imágenes a toda pantalla y animaciones que la hacen más atractiva. También posee un blog.

**Debilidades:** Su versión móvil tiene algunas carencias como la adaptación de las hojas de rutas de los viajes que ofertan (tipografía demasiada pequeña y mucho texto para leer en este dispositivo). Su mapa de destinos es de Google y no muestra a simple vista todos los destinos, obliga a moverse por él.

#### **9. Revista Viajar. [22]**

Página web de la revista de viajes española.

**Fortalezas:** Pertenece a un grupo editorial español importante: Grupo Zeta. Sus fotografías son profesionales y tienen más importancia que el texto. Es muy extensa, ofrece guías útiles a muchos destinos.

**Debilidades:** Fotografías pequeñas que dejan mucho margen derecho y utiliza una tipografía pequeña. Es complicado encontrar los destinos y las guías, poco intuitiva.

#### **10. Revista Afar. [23]**

Página web de la revista de viajes americana.

**Fortalezas:** Fotografías profesionales y múltiples destinos. Ofrece guías de viajes con información interesante sobre hoteles, hostelería, compras…

**Debilidades:** Como el resto de revistas del sector, el contenido es demasiado publicitario y menos vivencial que el de los blogs.

#### **11. Evaneos. [24]**

#### Agencia de viajes a medida.

**Fortalezas:** Utiliza vídeos muy visuales en su cabecera. Diseño con animaciones e iconos que simplifican su lectura. Personaliza sus viajes poniendo nombre y cara al especialista en viajes de

esa zona para simular una experiencia real como en un blog de viajes. Ofrece una sección de ideas de viaje con los mejores destinos según la climatología actual y permite seleccionar varias variables para proponer los mejores destinos.

**Debilidades:** No deja de ser una agencia de viajes y, como tal, pierde la fiabilidad de la vivencia personal de un blog.

![](_page_26_Picture_3.jpeg)

**Figura 12 Figura 13**

![](_page_26_Picture_6.jpeg)

**Figura 14 Figura 15**

![](_page_26_Picture_9.jpeg)

 **Figura 16**

![](_page_27_Picture_0.jpeg)

En último lugar, este estudio de mercado tiene también la finalidad de encontrar inspiración en **sitios webs interesantes a nivel visual** y relacionados con los viajes para buscar ideas aplicables al proyecto:

#### **12. Inside Asia Tours 'When to travel'. [25]**

Especial de la agencia de viajes Asia Tours para elegir destino en función de la época del año. **Fortalezas:** Original e interesante, con mucha animación. Muy visual e intuitivo. **Debilidades:** Sus mapas pertenecen a Google y ofrece poco texto y experiencia de los lugares. El exceso de animación ralentiza la carga de la página.

#### **13. Africa Travel Resource. [26]**

Agencia de safaris a medida.

**Fortalezas:** Uso de fotografías impactantes. Menús visuales a página completa y con imágenes. Transición de cortinillas al pasar de página y botones animados. Diseño innovador. **Debilidades:** Mapas en formato imagen.

#### **14. Design Reisen. [27]**

Revista de viajes de lujo alemana.

**Fortalezas:** Al hacer *scroll* el resto de bloques aparecen con animación. Efecto zoom en las fotografías que aporta dinamismo.

**Debilidades:** Mercado alemán. No ofrece contenido testimonial.

#### **15. Travel Shift. [28]**

Agencia de viajes focalizada en Islandia.

**Fortalezas:** Diseño espectacular basado en un *timeline* que se activa con la presión del ratón. **Debilidades:** Demasiado innovador para el objetivo del proyecto.

![](_page_27_Picture_14.jpeg)

**Figura 17 Figura 18**

![](_page_28_Picture_1.jpeg)

![](_page_28_Figure_3.jpeg)

![](_page_29_Picture_0.jpeg)

## <span id="page-29-0"></span>Público objetivo

Antes de diseñar un sitio web es necesario tener claro cuál es su público objetivo. Al definir las necesidades y expectativas del *target* al que se dirige, será más sencillo generar el contenido adecuado para resolverlas: ofrecer al público lo que espera.

El *target* del *blog* de *'Hoja de rutas'* está formado por hombres y mujeres entre 25 y 49 años que les apasiona viajar y conocer nuevas culturas, pero huyen de los viajes organizados. Para planificar su viaje utilizan internet donde buscan recomendaciones, información y opiniones fiables de otros viajeros. Es un público al que le interesa todo tipo de destinos, desde los lugares más exóticos hasta cortas escapadas cerca de casa, su necesidad es conocer mundo.

Gracias a este *target* se puede segmentar el mercado al que se dirige el *blog,* pero para fidelizar adecuadamente a sus usuarios es indispensable definir un *Buyer Persona* (perfil ficticio del cliente objetivo), con el fin de afrontar el rediseño con un usuario real en mente. Para este proyecto se plantean dos perfiles: uno focal y otro secundario. **[29]**

![](_page_29_Picture_5.jpeg)

Nombre<br>Raquel Martín

**Edad** 28 años

**Estado civil Soltera** 

Ciudad **Barcelona** 

**Estudios** Comunicación **Audiovisual** 

Trabajo Editora de vídeo en una productora

Sueldo<br>25.000 € brutos/año

#### **Hobbies**

Apasionada de los viajes, suele viajar acompañada de Hugo, pareja con la que comparte vivienda. Le encanta leer e ir al cine, es fan de las series y todos los días intenta ver un capítulo al final del día. En los últimos años se ha hecho aficionada al running.

#### **Personalidad**

Muy extrovertida, le encanta conocer gente nueva. Le gusta mantenerse en forma pero no deja de probar ninguna comida exótica por muy calórica que sea.

#### **Objetivos y motivaciones**

Odia los viajes organizados: los autobuses de excursiones turísticas; relacionarse solo con otros turistas de su país en vez de con los autóctonos; visitar los sitios más emblemáticos a la hora en la que están masificados; no poder improvisar durante el viaje para ampliar su estancia en algún paraje que le haya fascinado. Teme que sus viajes sean así. Le gusta visitar blogs de viaje para informarse de destinos interesantes para sus próximos viajes y presta atención a sus recomendaciones.

Necesita información real de otros viajeros que le ayuden a organizar y planificar sus rutas: tiempo necesario para visitar cada sitio, presupuesto de viaje, qué visita no debes perderte, restaurantes recomendables, cómo desplazarse...

#### **Capacidades tecnológicas**

Tiene perfil en las principales redes sociales y es muy activa, sobre todo en Instagram. Usa el ordenador como herramienta de trabajo con mucha agilidad.

FOTO: Christopher Campbell en Unsplash.com

#### **Figura 21: Usuario focal**

![](_page_30_Picture_0.jpeg)

![](_page_30_Picture_1.jpeg)

Nombre<br>Carlos Atienza

Edad 40 años

**Estado civil** Casado

Ciudad **Madrid** 

**Estudios<br>Ingeniero Industrial** 

**Trabajo** Jefe de planificación<br>productiva en una<br>empresa de perfumes

Sueldo<br>60.000 € brutos/año

#### **Hobbies**

Durante la semana su trabajo le roba la mayor parte del día y no puede estar todo lo que quisiera con su familia así que los fines de semana los dedica a la fotografía y a pasar tiempo con sus hijos... algún rato que le sobra lo pasa con la consola.

#### **Personalidad**

Su puesto de trabajo requiere espíritu de liderazgo y grandes dotes comunicativas. Es organizado, le gusta ocuparse él mismo de la planificación de sus reuniones laborales y también de su tiempo de ocio.

#### **Objetivos y motivaciones**

Le gusta viajar y su afición a la fotografía le lleva a buscar imágenes bonitas de los lugares que quiere visitar. Por motivos personales y de trabajo ha recorrido medio mundo. Ahora, casado y con dos niños pequeños (4 y 6 años) no puede ni viajar tanto ni a los sitios a donde iba antes, teme abandonar su pasión y busca destinos más familiares. Necesita encontrar planes compatibles con su vida familiar y profesional y valora las experiencias de otros viajeros y las fotografías de sus blogs. Las newsletters con ideas interesantes para pasar sus fines de semana le resultan muy útiles. Odia los blogs de viajes con demasiada información personal y pocos datos prácticos.

#### **Capacidades tecnológicas**

No participa mucho ni en Facebook ni en Instagram, aunque tiene cuenta. Prefiere Twitter y LinkedIn. Siempre conectado a su smartphone, no sale de viaje sin su portátil.

FOTO: Vicky Hladynets en Unsplash.com

#### **Figura 22: Usuario secundario**

![](_page_31_Picture_0.jpeg)

Capítulo 3

# <span id="page-31-0"></span>Diseño

## <span id="page-32-0"></span>Diagrama de navegación

El proyecto consiste en el rediseño del *blog* de viajes *'Hoja de rutas'* por lo que es necesario mostrar el árbol de navegación anterior del sitio web para apreciar los cambios que se van a llevar a cabo.

![](_page_32_Figure_3.jpeg)

![](_page_32_Figure_4.jpeg)

![](_page_33_Figure_1.jpeg)

![](_page_33_Figure_2.jpeg)

![](_page_34_Picture_0.jpeg)

El actual blog de viajes se encuentra disponible en [www.hojaderutas.com,](http://www.hojaderutas.com/) para su posible consulta.

Se ha modificado la **estructura de navegación** del sitio web teniendo en cuenta varios puntos clave:

#### • **Potenciar la** *'Home'***.**

Antes no existía una página de inicio como tal, sino que aparecía el post más reciente. Es un error no dar la importancia que se merece a esta página. Es el primer contacto que va a tener el usuario con el sitio web, tiene que ser atractiva, sencilla y debe ofrecer un recorrido claro y conciso por el resto del *blog*. El diseño de esta página consiste en: un carrusel fotográfico que enlaza a cada uno de los continentes, un buscador de destinos, un resumen de los viajes más destacados o los que se han añadido recientemente y un mapa del mundo con enlaces a las páginas de cada país visitado.

![](_page_34_Picture_5.jpeg)

 **Figura 25: Página** *Home* **actual del blog**

#### • **Unificar los menús de navegación.**

Antes existían dos menús: superior y lateral (se puede observar en la figura anterior). Con la nueva estructura se elimina el menú lateral y se modifica el navegador principal desde el que se accede a todas las páginas clave del sitio. La manera de acceder a los países es mucho más intuitiva.

![](_page_35_Picture_0.jpeg)

#### • **Añadir un** *footer***.**

En la versión actual no existe y es otro error. Esta sección cumple una función importante, los usuarios asumen su existencia y esperan encontrar elementos clave para ayudarles en la navegación: legales, *newsletters* (se añade un formulario de suscripción para conseguir la fidelidad de los usuarios) y repetición de la información más relevante del navegador principal (contacto, redes sociales y principales páginas).

![](_page_35_Picture_3.jpeg)

**Figura 26: Ausencia de** *footer* **en el blog actual**

#### • **Destacar el buscador.**

Se coloca en un lugar privilegiado de la página para facilitar el acceso al contenido deseado por el usuario.

Con el nuevo diseño se **mejora la usabilidad** y se ofrecen diferentes formas para llegar a las rutas de viaje, contenido fundamental del *blog*:

- **Mediante el buscador.** El usuario podrá buscar directamente el país que desee.
- **Eligiendo país.** A través del mapa del mundo de la página de inicio o desde el menú de navegación. También se puede acceder desde la página del continente al que pertenezca. Cada país visitado tendrá su propia página con información relevante del país (bandera, gastronomía, moneda…) y con los enlaces a las rutas realizadas por él.

![](_page_36_Picture_0.jpeg)

- **Eligiendo continente.** Ya sea desde el carrusel principal o desde el *footer*. Los cuatro continentes visitados tendrán su propia página con un mapa en el que se enlazará visualmente con el país que se elija y desde ahí a la ruta que interese.
- **Rutas por España.** Se destacarán sobre las demás al ser en el país de origen y tendrán su propio enlace en el navegador principal.

Además de estas páginas, el *blog* contará con la sección *'Fuera de ruta'* en la que se mostrará información relevante sobre viajes, curiosidades sobre los destinos, vinculación con películas o libros… Esta sección se desarrollará en etapas posteriores al proyecto.

## <span id="page-37-0"></span>Diseño de interfaces

Para realizar el rediseño se han modificado todos los elementos gráficos del *blog* antiguo: logotipo, cabeceras, paleta de colores, tipografías… se ha realizado un cambio de línea gráfica muy completo.

#### **1. Estilos**

#### **1.1.Logotipo**

No existía un logotipo tipográfico en el blog. La identidad de la página se asociaba a una imagen de un direccional en el que se incluyó el nombre del sitio. Y este era el que se utilizaba en la cabecera y como reclamo en las distintas redes sociales.

![](_page_37_Picture_6.jpeg)

 **Figura 27: Logotipo antiguo de 'Hoja de rutas'**

A la hora de afrontar el rediseño existía la necesidad de crear un logotipo identificativo de la web. Se decidió definir un logotipo tipográfico utilizando las mismas tipografías y paleta de colores seleccionadas para la web. Existen dos versiones: positivo y negativo para poder integrarlo de manera adecuada sobre fondos de color e imágenes.

![](_page_37_Picture_9.jpeg)

**Figura 28: Nuevo logotipo**

![](_page_38_Picture_0.jpeg)

#### **1.2.Paleta de colores**

También se definió una nueva paleta de colores basada en un color principal y tres variantes dentro de la misma gama, lo que aporta uniformidad y claridad al nuevo diseño. Estos cuatro colores se complementan con el negro, el blanco y el gris.

![](_page_38_Figure_3.jpeg)

#### **1.3.Paleta tipográfica**

Las tipografías también se han renovado. Se decidió incluir fuentes *Google Fonts* porque existe una gran variedad con lo que permite otorgarle estilo y originalidad al diseño, son fáciles de integrar y además son compatibles con todos los dispositivos. Las fuentes se instalaron por medio del CDN de *Google Fonts* porque resulta más rápido que instalando el fichero de la tipografía y se mejora el rendimiento. El tamaño de la tipografía base es 16px y a partir de esta medida se han configurado el resto de tamaños para los titulares y otros epígrafes gracias a las unidades relativas **em**. Básicamente, se utilizan tres tipografías:

#### • **Tipografía principal: Raleway.**

Una tipografía sans serif muy elegante y de fácil lectura gracias a sus líneas redondeadas. Se usa tanto en titulares como en el texto principal jugando con sus distintos pesos (thin, light y regular). También es la tipografía base del logotipo.

![](_page_39_Picture_74.jpeg)

 **Figura 29: Tipografía Raleway**

#### • **Tipografía secundaria: Oswald.**

Una tipografía sans serif muy personal, ideal para algunos epígrafes que acompañan a los titulares de la fuente principal gracias a su estilo condensado que aporta contundencia.

| Oswald<br>Designed by Vernon Adams, Kalapi Gajjar, Cyreal                     | <u>●</u> Download family |
|-------------------------------------------------------------------------------|--------------------------|
| Select styles<br>Glyphs<br>About<br>License<br>Pairings                       |                          |
| <b>Styles</b>                                                                 |                          |
| Type here to preview text<br>Almost before we knew it, we had left the ground | $40px +$                 |
| Extra-light 200<br>Almost before we knew it, we had left the ground.          | + Select this style      |
| Light 300<br>Almost before we knew it, we had left the ground.                | + Select this style      |
| Regular 400<br>Almost before we knew it, we had left the ground.              | + Select this style      |
| Medium 500<br>Almost before we knew it, we had left the ground.               | + Select this style      |
| Semi-bold 600<br>Almost before we knew it, we had left the ground.            | + Select this style      |

 **Figura 30: Tipografía Oswald**

#### • **Tipografía manuscrita: Gloria Hallelujah.**

Usada en exclusiva para la palabra **'ruta'** que forma parte del nombre del sitio web. Aporta personalidad e identidad al logotipo y al diseño general del sitio web.

![](_page_40_Picture_119.jpeg)

 **Figura 31: Tipografía Gloria Hallelujah**

#### **1.4.Otros elementos gráficos**

La nueva línea gráfica se basa en la **simplicidad**, por eso se ha optado por fondos uniformes, la mayoría en el color secundario de la paleta. La forma básica de muchos recursos gráficos incluyendo los botones (a excepción de los que están en el *footer*) es el círculo.

Los **iconos** son trazos sin relleno y suelen ir sobre círculos uniformes del color medio. Están en formato .SVG incrustados en el código para mejorar su visualización y rendimiento. Se ha creado una galería de iconos a la que se remite mediante la etiqueta **<use>,** para no tener que repetir el código en aquellos que se repiten.

Los **mapas**, también en formato .SVG, son sencillos con trazo blanco y el relleno varía en función de si la zona ha sido o no visitada.

#### **2. Usabilidad/UX**

Mejorar la usabilidad del sitio web ha sido clave a la hora de afrontar este proyecto. Además de seguir las pautas de legibilidad y facilidad de uso aprendidas durante el máster se han añadido o modificado algunos elementos para conseguir un diseño UI:

#### **2.1.Simplificación, unificación y repetición de los menús**

Se puede acceder a todas las secciones desde el menú principal de la cabecera y desde el *footer.* 

#### **2.2. Menús** *responsive*

El menú principal se ha diseñado en función de si el dispositivo desde el que se visualiza es un ordenador o un dispositivo portátil, en cuyo caso se ha optado por un menú desplegable que ocupa toda la pantalla para que sea sencillo seleccionar cualquiera de sus elementos.

![](_page_41_Picture_0.jpeg)

#### **2.3.Botón de retorno al inicio de la página**

Permite regresar al comienzo de la página sin necesidad de arrastrar o hacer *scroll*. En el caso de los viajes se ha añadido un menú desplegable para poder seleccionar todas sus paradas (versión móvil y *tablet*) y una columna lateral con posición fija (versión *desktop*) que permite elegir paradas dentro de la ruta sin tener que hacer el recorrido completo.

#### **2.4. Menús seleccionables para dispositivos móviles**

En estos dispositivos se utilizan etiquetas **<select>** para que se muestren con los seleccionables nativos de cada dispositivo. De esta forma, se evita que no aparezca el menú completo en pantalla y se facilita su selección.

![](_page_41_Picture_5.jpeg)

**Figura 32: Ejemplo de menú seleccionable nativo para móviles**

## <span id="page-42-0"></span>Mockups y prototipos

Antes de iniciar la maquetación del sitio web se realizaron *wireframes* (low-fi), *mockups* (high-fi) y **prototipos** navegables de todas las páginas que se iban a desarrollar. A la hora de realizar el diseño se ha comenzado por el formato más pequeño, lo que se conoce como *mobile first,* para centrarse en aquellos elementos fundamentales y totalmente necesarios.

Todos estos elementos de diseño se han realizado a través de la herramienta **Adobe XD.** Dentro de los entregables del proyecto se incluyen todos estos diseños, una presentación en PDF de los *mockups* y tres vídeos *screeners* mostrando los prototipos navegables para las tres versiones de dispositivos (ordenador, *tablet* y móvil). Además, en el siguiente enlace se puede ver el prototipo navegable para la versión móvil:

![](_page_42_Figure_4.jpeg)

#### <https://xd.adobe.com/view/7eb23b97-4457-42f3-9f2c-215dc1c03e38-2be1/?fullscreen>

**Figura 33: Presentación de la versión móvil de la página** *'Home'*

![](_page_43_Picture_0.jpeg)

![](_page_43_Picture_1.jpeg)

**Figura 34: Presentación de la versión** *tablet* **de la página 'Home'**

![](_page_43_Figure_3.jpeg)

**Figura 35: Presentación de la versión para ordenador de la página 'Home'**

![](_page_44_Picture_0.jpeg)

Capítulo 4

# <span id="page-44-0"></span>Desarrollo

![](_page_45_Picture_0.jpeg)

## <span id="page-45-0"></span>Flujo de trabajo

Antes de comenzar la fase de desarrollo se organizó la arquitectura de trabajo. Se estructuró con **Grunt [30],** paquete de herramientas que funciona bajo **Node.js [31]** y permite automatizar tareas de optimización, minificación y concatenación de código. Además, se ha trabajado con el preprocesador **Sass [32]** para desarrollar el código CSS con mayor fluidez, por lo que era estrictamente necesario el uso de Grunt para convertirlo posteriormente en código CSS que puedan leer los navegadores.

Cuando se trabaja a través de Grunt es necesario realizar una serie de instalaciones de dependencias para que funcione. Se creó el directorio '**Desarrollo'** en donde se incluyeron los siguientes archivos y carpetas:

#### • **'node\_modules'.**

Carpeta que se crea por defecto al instalar Grunt en el proyecto.

#### • **'sass-cache'.**

Carpeta que se crea al incluir Sass en el proyecto.

#### • **Gruntfile.js y package.json.**

Ficheros de Grunt que permiten automatizar las tareas. En el primero se van incluyendo todas las dependencias que queremos incluir en el proyecto. En este caso:

- Compilar el código Sass en CSS.
- Minificar el CSS resultante.
- Minificar el código HTML.
- Concatenar todos los scripts en un solo archivo JavaScript.
- Minificar el .JS resultante.
- Optimizar las imágenes.
- Automatizar Grunt.

#### • **'src'.**

Carpeta con todos los archivos de origen con los que se ha trabajado directamente.

- Aquí se encuentran todos los archivos .PHP que son los archivos principales de cada una de las páginas del blog que se han desarrollado (index, continent, country, travel y underConstruction).
- **/includes.** Carpeta en la que se encuentran los archivos .PHP que conforman la web. Aunque estos archivos contienen solo código HTML, se decidió utilizar extensión .PHP por si más adelante fuera necesario añadir alguna función en este lenguaje. Para facilitar la maquetación del sitio web se decidió dividir el código por secciones fácilmente reutilizables

en distintas páginas. Los archivos se han dividido por carpetas en función de la página a la que corresponden. Existe una carpeta llamada **'commons'** en donde se encuentran las secciones que se repiten en todas las paginas (*footer*, *header*, *newsletter*, *script* y svg *gallery*).

- **/assets/img.** Carpeta donde se han guardado todas las imágenes utilizadas.
- **/assets/scripts.** En la raíz de esta carpeta se ubica el .JS compilado con todos los scripts utilizados durante el proyecto. Dentro de la carpeta **'partials'** ubicada en este directorio se incluyen todos los scripts para cada acción individual.
- **/assets/styles.** En la raíz de esta carpeta se encuentra el archivo .SCSS con el que se importan todas las hojas de estilo que intervienen en el proyecto y el .CSS resultante al convertir el código Sass. Dentro de la carpeta **'partials'** se guardan todas las hojas de estilos necesarias para los elementos comunes y diferentes de cada una de las páginas desarrolladas.

#### • **'dist'.**

Carpeta con todos los archivos compilados y minificados, preparados para subir al servidor.

![](_page_46_Picture_7.jpeg)

**Figura 36: Carpeta de 'Desarrollo'**

Fuera de la carpeta de **'Desarrollo'** se ha añadido la carpeta **'SVG'** en donde se han guardado todos los archivos en este formato cuyo código se ha añadido directamente a cada página.

Para poder visualizar el código PHP en local se ha utilizado el servidor que **Visual Studio Code [33]** proporciona.

![](_page_47_Picture_0.jpeg)

## <span id="page-47-0"></span>Herramientas

Para la fase de desarrollo las herramientas que se han utilizado son:

#### **1. Adobe Illustrator**

Para el diseño de iconos, logotipo y mapas que posteriormente se han exportado en formato .SVG para añadirlos directamente al código de las páginas y mejorar de este modo su rendimiento. Los archivos originales de los mapas se han descargado gratuitamente de la página **Freepik [34]** con lo cual es necesario mencionar su autoría en caso de un uso comercial.

#### **2. Visual Studio Code**

Herramienta para escribir el código y con el que se ha montado un servidor local para visualizar los archivos .PHP gracias a las extensiones que facilita.

#### **3. Navegadores**

Aunque se ha testeado el sitio web en distintos navegadores, se ha maquetado con las herramientas para desarrolladores de **Chrome** (el navegador actual más utilizado) y **Firefox Developer Edition** (empleado en alguna asignatura de este máster).

#### **4. Grunt**

Herramienta de automatización de tareas que agiliza el trabajo. Para instalarlo se ha seguido la documentación de su web y se han añadido las dependencias necesarias para realizar las tareas que se necesitaban. Estas dependencias se instalan y se añaden al archivo **Gruntfile.js** para configurarlas. En este proyecto se han añadido las siguientes:

- **sass.** Transforma el archivo .SCSS en CSS para que sea legible por los navegadores.
- **cssmin.** Se encarga de minificar el CSS.
- **htmlmin.** Minifica el código HTML.
- **concat.** Unifica todos los archivos scripts.
- **uglify.** Minifica el archivo .JS resultante.
- **imagemin.** Se ocupa de optimizar las imágenes empleadas.
- **watch.** Guarda todos los cambios para visualizarlos.

Grunt se ejecuta desde la consola del ordenador, aunque para este proyecto se ha ejecutado desde la consola que proporciona Visual Studio Code. Para ponerlo en marcha solo hay que indicarle la orden

'grunt' y gracias a la dependencia 'watch', Grunt se encarga de actualizarse cada vez que se guarda uno de los archivos indicados.

![](_page_48_Picture_23.jpeg)

**Figura 37: Grunt**

## <span id="page-49-0"></span>Lenguajes de programación

#### **1. HTML/PHP**

Se ha trabajado con archivos .PHP y, como se ha dicho anteriormente, se ha usado el servidor que proporciona **Visual Studio Code** a través de sus extensiones para poder visualizar la página en un entorno local sin necesidad de subirla a un servidor cada vez que se realizan cambios.

![](_page_49_Picture_45.jpeg)

**Figura 38: Extensión PHP Server de Visual Studio Code**

![](_page_50_Figure_1.jpeg)

**Figura 39: Estructura de las páginas**

Todas las páginas web tienen su propio archivo .PHP, algunas partes son comunes y otras específicas de cada una. A continuación, se muestra de ejemplo el código de la página principal con las llamadas **include** al resto de archivos que componen la página. Las partes de código que se repiten en todas las páginas (*header*, *footer*…) se encuentran cada una en un único archivo que si se modifica cambiaría automáticamente en todas las páginas. Esta forma de trabajar es más manejable ya que se trabaja con archivos con fragmentos de código más pequeños y permite trabajar a varias personas simultáneamente en la misma página. Todos los archivos con los fragmentos de código se encuentran dentro de la carpeta '**include'**.

```
 <!doctype html>
  <html lang="es">
      <head>
       <meta charset="utf-8">
       <title>Hoja de rutas: blog de viajes</title>
        <meta name="viewport" content="width=device-width, user-scalable=no">
        <link rel="preconnect" href="https://fonts.gstatic.com">
        <link href="https://fonts.googleapis.com/css2?family=Gloria+Hallelujah&family=Oswald:wght@200;
300;400;500;600;700&family=Raleway:ital,wght@0,100;0,200;0,300;0,400;0,500;0,600;0,700;0,800;1,100;1,2
00;1,300;1,400;1,500;1,600;1,700;1,800&display=swap" rel="stylesheet">
        <link rel="stylesheet" type="text/css" href="assets/styles/styles.css"/>
       </head>
       <body class= "bodystyle">
       <!-- SVG ICONS Gallery -->
       <?php include('includes/commons/svg-gallery.html'); ?>
       <!-- / SVG ICONS Gallery -->
       <!-- Common HEADER -->
        <?php include('includes/commons/header.php'); ?>
        <!-- Common HEADER -->
        <!-- Section CARRUSEL CONTINENTES -->
        <?php include('includes/index/carousel.php'); ?>
        <!-- Section CARRUSEL CONTINENTES -->
        <!-- Section NUESTRAS RUTAS -->
        <?php include('includes/index/routes.php'); ?>
        <!-- Section NUESTRAS RUTAS -->
        <!-- Section RUTAS POR ESPAÑA -->
        <?php include('includes/index/spain.php'); ?>
        <!-- Section RUTAS POR ESPAÑA -->
        <!-- Section FUERA DE RUTA -->
        <?php include('includes/index/outroutes.php'); ?>
        <!-- Section FUERA DE RUTA -->
        <!-- Section MAPA DE RUTAS-->
        <?php include('includes/index/map.php'); ?>
        <!-- Section MAPA DE RUTAS -->
        <!-- Common Newsletter-->
        <?php include('includes/commons/newsletter.php'); ?>
        <!-- Common Newsletter-->
       <!-- Common Footer -->
        <?php include('includes/commons/footer.php'); ?>
        <!-- Common Footer -->
        <!-- Section SCRIPTS -->
       <script src="https://ajax.googleapis.com/ajax/libs/jquery/3.5.1/jquery.min.js"></script>
        <?php include('includes/commons/scripts.php'); ?>
        <!-- Section SCRIPTS -->
   </body>
   </html>
```
![](_page_52_Picture_0.jpeg)

#### **2. CSS**

Se ha utilizado el preprocesador **Sass** (Syntactically Awesome Style Sheets) que es una herramienta que permite realizar más funciones con el código CSS. Algunas de las características que se han aplicado en este proyecto son:

• **Dividir el código** en fragmentos, igual que se ha hecho con el HTML.

![](_page_52_Picture_179.jpeg)

• **Añadir mixins** que son variables que permiten guardar valores para aprovechar fragmentos de código que se pueden volver a utilizar sin necesidad de repetir el código.

```
.nav__wrapper {
      @include wrapper;
        position: absolute;
        top: 2%;
        left: 0;
        right: 0;
        margin: auto;
  }
```
• **Extender el código** de alguna variable gracias a **@extend.**

```
 &-rutas {
   @extend .selection__tab;
      width: 40%;
 }
```
• **Aplicar variables** que se pueden utilizar repetidamente (colores, puntos de ruptura, tipografías).

```
 $color-ppal: #58C0BF;
 $color-dark: #007386;
 $color-light: #e0fcfd;
$color-medium: #d4e8e7;
$color-text: #000000;
$color-white: #ffffff;
$color-grey: #b2b2b2;
```
• **Anidar código** con la expresión **'&',** consiguiendo un código más jerarquizado, legible y ordenado.

```
 #hamburger__icon.open {
             & span:nth-child(1) {
                  transform: rotate(45deg);
                   top: 0px;
              }
              & span:nth-child(2) {
                   width: 0%;
                   opacity: 0;
              }
              & span:nth-child(3) {
                  transform: rotate(-45deg);
                   top: 28px;
    }
 }
```
La sintaxis usada por esta herramienta no puede ser interpretada directamente por los navegadores por lo que se debe compilar a través de **Grunt** para traducir estos archivos en un fichero CSS, y este a su vez se minificará en otro archivo que se guarda dentro de la carpeta '**dist'** para subirlo al servidor.

![](_page_53_Figure_6.jpeg)

**Figura 40: Archivos CSS**

![](_page_54_Picture_0.jpeg)

#### **3. JavaScript**

Este lenguaje se ha utilizado para realizar algunas animaciones o interacciones de las páginas, casi todas ellas se han programado a través de la biblioteca **jQuery [35]**. La intención era realizar todas las animaciones con esta biblioteca, pero finalmente para los carruseles y *sliders* se ha recurrido al *plugin* **Owl Carousel [36]** que facilita mucho el trabajo.

#### **3.1. jQuery**

Al igual que con el resto del código también se han dividido las acciones o interacciones en distintos archivos .JS que luego gracias a Grunt se han compilado y minificado. Tanto el archivo resultante como la librería jQuery se cargan al final de cada una de las páginas para que no ralentice la visualización de la página. Este fichero final se guarda dentro de la carpeta **'dist'.**

#### **3.2.Owl Carousel**

Para instalar este *plugin* en el proyecto se han seguido las instrucciones que se muestran en su página oficial. Es necesario descargarse unos archivos y copiarlos dentro de la carpeta donde se guardan las hojas de estilos (**'styles'**). Estos archivos se importan de la misma manera que las otras hojas de estilo.

@import 'partials/commons/owl.carousel.min.css'; @import 'partials/commons/owl.theme.default.min.css';

También hay que añadir un fichero script con el código JavaScript necesario. Este fichero se ha copiado con el resto de los archivos .JS en la carpeta **'scripts'** y se ha compilado a través de Grunt.

Luego se ha creado un fichero script (**'carousel-config.js'**) para modificar los dos tipos de carruseles utilizados siguiendo las indicaciones de la página del *plugin*. Por último, se han personalizado los estilos de los navegadores a través de CSS.

![](_page_55_Picture_0.jpeg)

### <span id="page-55-0"></span>Pruebas

Antes de dar finalizada la fase de desarrollo se han realizado tests para validar el código mediante herramientas *online*, tal y como se ha aprendido en algunas asignaturas del máster. Se arreglaron los errores más importantes pero algunas advertencias se dejaron para revisar en futuras versiones del proyecto.

#### **1. CSS**

El código CSS se ha validado desde la página **W3C [37].**

![](_page_55_Picture_61.jpeg)

#### **Figura 41: Validación de código CSS**

#### **2. HTML**

Para comprobar el código HTML se ha utilizado la misma herramienta online que ofrece **W3C [38].** 

![](_page_56_Picture_71.jpeg)

**Figura 42: Validación de código HTML**

#### **3. Accesibilidad**

También se ha comprobado la accesibilidad del sitio web a través de la herramienta online **AChecker [39].**

![](_page_56_Figure_5.jpeg)

**Figura 43: Comprobación de accesibilidad**

Cuando el proyecto se suba a un servidor se procederá a seguir comprobando otros aspectos como la velocidad de carga y el posicionamiento SEO.

![](_page_57_Picture_0.jpeg)

Capítulo 5

# <span id="page-57-0"></span>Conclusiones y líneas de futuro

## <span id="page-58-0"></span>Conclusiones

La realización de este proyecto ha servido fundamentalmente para darse cuenta de todo el trabajo que requiere un proyecto digital, mucho más del que previamente se había planteado. Y esta experiencia servirá a la hora de enfrentarse a nuevos proyectos digitales.

Aunque se ha conseguido entregar una versión alfa con las páginas principales del sitio web, otras funcionalidades que se pensaban entregar se han tenido que dejar para el futuro. La idea era conseguir una web mucha más dinámica, ampliando el número de animaciones e interacciones. Pero debido a la poca experiencia con JavaScript, las partes del proyecto que requerían el uso de este lenguaje han ido muy lentas y se han tenido que dejar de lado algunas de las animaciones que se pretendían hacer por falta de tiempo. Por ejemplo, los menús seleccionables de cada una de las secciones no funcionan y no muestran las tarjetas correspondientes a la elección del usuario. Se ha visto la necesidad de la utilización de **bases de datos JSON** que facilitarían mucho la consulta y la creación de los datos de las tarjetas que aparecen en los carruseles, para poder identificarlas y clasificarlas por continentes, países… y así mostrar al usuario lo que seleccione. Por falta de tiempo y de experiencia ha sido imposible plantearse su realización.

También se ha tenido problemas con el diseño y desempeño completo de los carruseles con jQuery. Esta situación ha obligado a recurrir a un *plugin* para su correcta visualización y entrega del producto a tiempo.

La creación del flujo de trabajo no se había planificado y ha conllevado muchas horas. La instalación y funcionamiento correcto de Grunt ha llevado mucho más tiempo del esperado. Además, la dependencia **postcss** que se quería agregar para compatibilizar la web en navegadores antiguos no se ha podido añadir porque siempre daba errores y no se ha encontrado otra que pudiera sustituirla.

La planificación y la metodología *agile* aplicada a través de un tablero Trello ha sido de gran ayuda para conseguir los objetivos y para la toma de decisiones. Por ejemplo, apreciar si la ampliación del tiempo dedicado a una tarea no iría en perjuicio de las siguientes. No se han podido cumplir todos los plazos planificados, algunas tareas se han ampliado y otras se han conseguido acortar, pero en muchas ocasiones el tiempo de dedicación ha sido muy superior al planificado. Se pensaba destinar 30 horas semanales al proyecto y este tiempo ha sido muy superior, sobre todo, en la fase de desarrollo. Esta intensidad de trabajo ha sido la que ha llevado a la conclusión de que se hubiera necesitado mucho más tiempo para finalizar la idea que se tenía del producto final, y que es necesario planificar muchas más horas para llevar a cabo un proyecto digital.

## <span id="page-59-0"></span>Líneas de futuro

El proyecto entregado es solo la primera versión del sitio web. Consta de cuatro páginas tipo que servirán de modelo para el resto del contenido, pero todavía queda mucho trabajo por realizar, quizás ya no tanto de diseño ya que esta fase se ha dejado más completa sino trabajo de desarrollo. Estas serías las próximas fases futuras:

#### • **Finalizar secciones.**

Llevar a cabo el diseño de algunas páginas que no se han entregado: página 'Fuera de rutas', 'Viajar con niños', 'Mapa de rutas', 'Contacto'…

#### • **Creación de bases de datos JSON.**

Para crear las tarjetas de los carruseles y poder clasificarlos de manera que se muestren según sea la selección que se aplique.

#### • **Concluir todas las animaciones JavaScript.**

Añadir interacciones a los mapas con la ruta de los viajes, los menús seleccionables, los carruseles…

#### • **Integración en CMS.**

Para poder completar y actualizar el blog de manera sencilla.

#### • **Subida a servidor y pruebas.**

Estas tareas son las que quedan pendientes para conseguir un sitio web completo, pero existen otras ideas que podrían formar parte también de futuras actualizaciones cuando el funcionamiento del blog sea el correcto:

#### • **Campaña en RRSS.**

Para promocionar el rediseño e iniciar una actividad mucho más intensa en las mismas para conseguir más visitantes.

#### • **Añadir una tienda** *online***.**

Durante el estudio de la competencia se encontraron varios blogs de la misma temática que habían añadido una sección de tienda de productos necesarios para los viajes: fotografía, vídeo, mochilas, ropa de montaña… Creo que puede ser interesante incluir una en un futuro para ayudar en la monetización del blog.

![](_page_60_Picture_0.jpeg)

#### • **Bases de datos más completas.**

Conseguir una selección mucho más personalizada de los viajes en base a muchas más variables. El usuario podría elegir el tipo de viaje que le interesa en función del número de días, del tipo de viaje que reclama (mochilero, familiar…), de su presupuesto…

# <span id="page-61-0"></span>**Bibliografía**

**[1] Hosteltur.** *¿Qué futuro le espera al blog de viajes en tiempos de COVID?* [Internet]. Palma de Mallorca: Hosteltur; [acceso el 25 de septiembre de 2020]. Disponible en [https://www.hosteltur.com/comunidad/004186\\_turismo-rural-de-pasar-de-ser-el-tesoro-poscovid-](https://www.hosteltur.com/comunidad/004186_turismo-rural-de-pasar-de-ser-el-tesoro-poscovid)a-podersearruinar.html

**[2] 40 de fiebre.** *Análisis de la competencia* [Internet]. Madrid: Social mood; [acceso el 30 de septiembre de 2020]. Disponible en<https://www.40defiebre.com/guia-seo/analisis-de-la-competencia>

**[3] IEBS School.** *Guía para crear tu buyer persona en cinco pasos [Internet].* España: IEBS School; [acceso el 30 de septiembre de 2020]. Disponible en https://www.iebschool.com/blog/guia-crear-buyer-persona-inboundmarketing/

**[4] Blog de Text Broker.** *¿Cómo mejorar tu sitio web con contenido interactivo?* [Internet]. Alemania: Text Broker; [acceso el 29 de septiembre de 2020]. Disponible en [https://www.textbroker.es/como-mejorar-tu-sitio-web-con](https://www.textbroker.es/como-mejorar-tu-sitio-web-con-contenido-interactivo)[contenido-interactivo](https://www.textbroker.es/como-mejorar-tu-sitio-web-con-contenido-interactivo)

**[5] Blog de Fernando Rubio.** *Cómo escribir el post perfecto: SEO para blogs y Marketing de contenidos.*  [Internet]. Madrid: Aula CM; [acceso el 29 de septiembre de 2020]. Disponible en [https://fernandorubio.es/seo](https://fernandorubio.es/seo-blogs-marketing-de-contenidos/)[blogs-marketing-de-contenidos/](https://fernandorubio.es/seo-blogs-marketing-de-contenidos/)

**[6] [8]** Rodríguez, José Ramón. *La gestión del proyecto a lo largo del trabajo final.* Barcelona: UOC.

**[7] Trello.** Atlasian, 2020. [Internet]. *Página web de la aplicación productiva Trello.* [acceso el 5 de octubre de 2020]. Disponible e[n https://trello.com/es](https://trello.com/es)

**[8]** Web Loyalty, 2015. *Informe del impacto del turismo en Internet.* [Internet] United Kingdom: TNS Digital Destination Web Loyalty. [acceso el 7 de octubre de 2020]. Disponible en [https://webloyaltycorporatecontent.s3.amazonaws.com/MA-Digital-Destinations\\_1444123105.pdf](https://webloyaltycorporatecontent.s3.amazonaws.com/MA-Digital-Destinations_1444123105.pdf)

**[9]** Tripadvisor, 2017. *Cómo pueden ayudar las opiniones a su negocio.* [Internet] TripAdvisor Insights. [acceso el 10 de octubre de 2020]. Disponible e[n https://www.tripadvisor.es/TripAdvisorInsights/w733](https://www.tripadvisor.es/TripAdvisorInsights/w733)

**[10]** NH Hoteles, 2013. *I Estudio Social Travel en España.* [Internet] Madrid: Territorio Creativo. [acceso el 10 de octubre de 2020]. Disponible en [http://es.blog.nh-hotels.com/files/2013/05/NH\\_SP\\_informev7.pdf](http://es.blog.nh-hotels.com/files/2013/05/NH_SP_informev7.pdf)

**[11] Concurso Travel Bloggers.** Fitur, 2015. [Internet] *Landing page del concurso Travel Bloggers 2019 organizado por FITUR.* [acceso el 7 de octubre de 2020]. Disponible en <http://travelblogger.es/es/>

**[12] IATI Blog.** Iati, 2018. [Internet] *Qué es el Travel Bloggers Forum, un #compromisoIATI.* [acceso el 7 de octubre de 2020]. Disponible en<https://www.iatiseguros.com/blog/travel-blogger-forum-2018/>

**[13] Madrid Travel Blogger.** Gil, Alberto, García, Elízabet y Palau, Miguel, 2018. [Internet] *Sitio web de la asociación Madrid Travel Blogger.* [acceso el 7 de octubre de 2020]. Disponible en<https://madridtb.com/>

**[14] Mochileando por el mundo.** Roberto y Leticia, 2020. [Internet] *Blog de viajes Mochileando por el mundo.* [acceso el 7 de octubre de 2020]. Disponible e[n https://www.mochileandoporelmundo.com/](https://www.mochileandoporelmundo.com/)

**[15] Salta conmigo.** JAAC y Sara, 2020. [Internet] *Blog de viajes Salta conmigo.* [acceso el 7 de octubre de 2020]. Disponible en <https://saltaconmigo.com/blog/>

**[16] A Nueva York.** Angie y Quim, 2020. [Internet] *Blog A Nueva York* [acceso el 7 de octubre de 2020]. Disponible e[n https://www.anuevayork.com/](https://www.anuevayork.com/)

**[17] Viajeros callejeros.** Vanessa y Roger, 2020. [Internet] *Blog de viajes Viajeros callejeros.* [acceso el 7 de octubre de 2020]. Disponible en<https://www.viajeroscallejeros.com/>

**[18] Vero4travel.** Martínez, Verónica, Martínez, Jesús, 2020. [Internet] *Blog de viajes Vero4travel.* [acceso el 7 de octubre de 2020]. Disponible e[n https://www.vero4travel.com/](https://www.vero4travel.com/)

**[19] Expert Vagabond.** Karsten, Matthew, 2020. [Internet] *Blog de viajes Expert Vagabond.* [acceso el 7 de octubre de 2020]. Disponible en<https://expertvagabond.com/>

**[20] Lonely Planet.** Lonely Planet, 2020. [Internet] *Blog de Lonely Planet.* [acceso el 8 de octubre de 2020]. Disponible en<https://www.lonelyplanet.es/blog>

**[21] Alma mochilera.** Alma mochilera, 2020. [Internet] *Agencia de viajes Alma mochilera. [acceso el 7 de octubre de 2020].* Disponible en<https://www.almamochilera.com/>

**[22] Revista Viajar versión online.** Grupo Zeta, 2020. [Internet] *Revista viajar versión online. [acceso el 7 de octubre de 2020].* Disponible e[n https://viajar.elperiodico.com/](https://viajar.elperiodico.com/)

**[23] Revista Afar.** Afar Media, 2020. [Internet] *Revista de viajes Afar. [acceso el 7 de octubre de 2020].* Disponible e[n https://www.afar.com/](https://www.afar.com/)

**[24] Evaneos.** Evaneos, 2020. [Internet] *Agencia de viaje Evaneos. [acceso el 8 de octubre de 2020].* Disponible e[n https://www.evaneos.es/](https://www.evaneos.es/)

**[25] Inside Asia Tours.** Asia Tours, 2020. [Internet] *Inside Asia Tours. When to travel. [acceso el 8 de octubre de 2020].* Disponible en <https://www.insideasiatours.com/when-to-travel/>

**[26] Africa Travel Resource.** Africa Travel Resource, 2020. [Internet] *Agencia de viajes Africa Travel Resource. [acceso el 8 de octubre de 2020].* Disponible en <https://africatravelresource.com/>

**[27] Design Reisen.** Design Reisen, 2020. [Internet] *Revista online Design Reisen*. Alemania *[acceso el 8 de octubre de 2020].* Disponible en <https://www.designreisen.de/magazin/>

**[28] Travel Shift.** Travel Shift, 2020. [Internet] *Sitio web de Travel Shift*. *[acceso el 10 de octubre de 2020].*  Disponible en <https://travelshift.com/>

**[29]** Gil, E P, de Lera Tatjer, Eva, Monjo Palau, Antònia. *Usuarios y sistemas interactivos.* Barcelona: UOC.

**[30] Grunt.** OpenJs Foundation. *Grunt. The JavaScript Task Runner.* [Internet]. [acceso el 10 de noviembre de 2020]. Disponible en <https://gruntjs.com/>

**[31] Node.js.** OpenJs Foundation. *Página de inicio de Node.js.* [Internet]. [acceso el 10 de noviembre de 2020]. Disponible en <https://nodejs.org/en/>

**[32] Sass.** The Sass Team. *CSS with superpowers.* [Internet]. [acceso el 10 de noviembre de 2020]. Disponible en <https://sass-lang.com/>

**[33] Visual Studio Code.** Microsoft, 2020. *Página de inicio del programa Visual Studio Code.* [Internet]. [acceso el 10 de noviembre de 2020]. Disponible en <https://code.visualstudio.com/>

**[34] Freepik.** *Recursos gráficos para todos.* [Internet]. [acceso el 6 de noviembre de 2020]. Disponible en <https://www.freepik.es/>

**[35] jQuery.** OpenJs Foundation. *Página oficial de la biblioteca jQuery.* [Internet]. [acceso el 12 de noviembre de 2020]. Disponible en https://jquery.com/

**[36] Owl Carousel.** *Plugin de JQuery.* [Internet]. [acceso el 26 de noviembre de 2020]. Disponible en <https://owlcarousel2.github.io/OwlCarousel2/>

**[37] W3C.** CSS Validation Service. [Internet]. [acceso el 8 de diciembre de 2020]. Disponible en <https://jigsaw.w3.org/css-validator/>

**[38] W3C.** Markup Validation Service. [Internet]. [acceso el 8 de diciembre de 2020]. Disponible en <https://validator.w3.org/>

**[39] AChecker.** Web Accesibility Checker. [Internet]. [acceso el 8 de diciembre de 2020]. Disponible en https://achecker.ca/checker/index.php

![](_page_63_Picture_0.jpeg)

# Entregables

<span id="page-63-0"></span>Junto a esta memoria se adjuntan los siguientes archivos que la complementan:

#### • **'Desarrollo'.**

Carpeta que contiene todos los archivos del sitio web: PHP, HTML, CSS, JavaScript, imágenes, archivos vectoriales y la implantación de Grunt. Para más información, se puede consultar el apartado *Flujo de trabajo* de la presente memoria.

#### • **'Prototipado'.**

Incluye tantos los archivos en baja como en alta definición con lo que se ha realizado el diseño de la web.

- **Wireframes.** Carpeta con los archivos .JPG que se han obtenido con XD para diferentes dispositivos.
- **Mockups.** Incluye las imágenes de las mesas de trabajo realizadas con Adobe XD y una presentación en PDF del diseño *responsive*.
- **Prototipos.** Incluye tres vídeos *screeners* mostrando la navegabilidad del sitio web. Además, se puede visualizar el prototipo navegable de la versión móvil a través de este enlace:

<https://xd.adobe.com/view/7eb23b97-4457-42f3-9f2c-215dc1c03e38-2be1/?fullscreen>

• **'SVG'.**

Contiene los archivos .SVG que se han realizado con Illustrator y se han añadido directamente al código de las páginas.

#### • **'Vídeos\_presentación'.**

Tres vídeos en los que se muestra la navegación por el sitio web en los distintos dispositivos.

#### • **Presentación pública.**

Realizada con Adobe Indesign, se adjunta en ese formato y en PDF interactivo para poder visualizarla a modo de diapositiva como una presentación.

#### • **Presentación académica.**

Realizada con Screencast y subida al aula mediante la plataforma Present@.